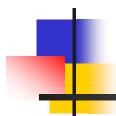

## AES\*Online

## **Annual Training Seminar**

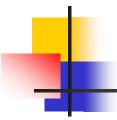

## Overview

- \* A web based system for entering, submitting, and revising your Annual Emissions Statement to DEP.
- \* Air Quality staff will review your report, make comments, and return it to you quickly for verification or change if necessary.
- One of two online systems, the second being AES\*XML.

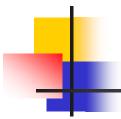

# Design Features

- Entry screens similar to paper forms
- Pre-submission Data Checks
- Online Help specific to each screen
- Electronic document attachment
- Note system for communication
- Easily saved or printed final submission
- Review system for Regional AQ staff
- Electronic archiving of reports

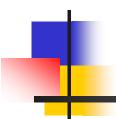

## **Process Overview**

See "Online Entry Guide" handout

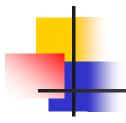

# Access and Login

The "GreenPort" is the DEP's web portal. You log in to the DEP GreenPort to access AES\*Online.

www.depgreenport.state.pa.us is the web address of the portal. The DEP GreenPort Login screen will display.

# DEP GreenPort Login Screen

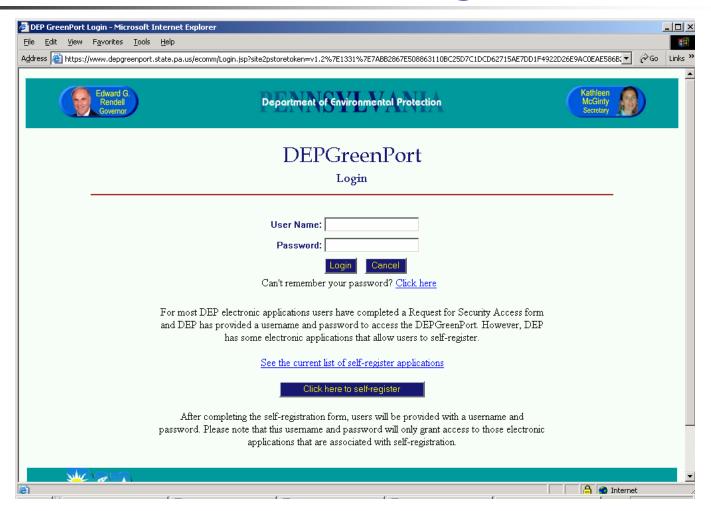

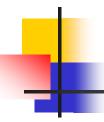

# **Applications Menu**

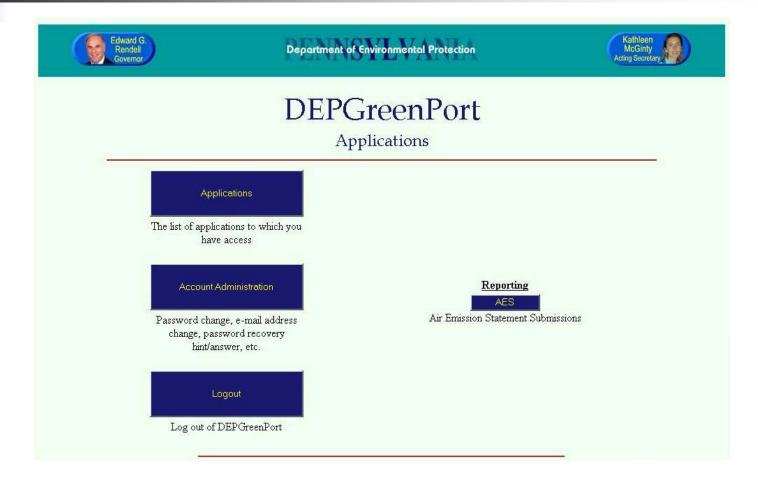

# Trading Partner Agreement

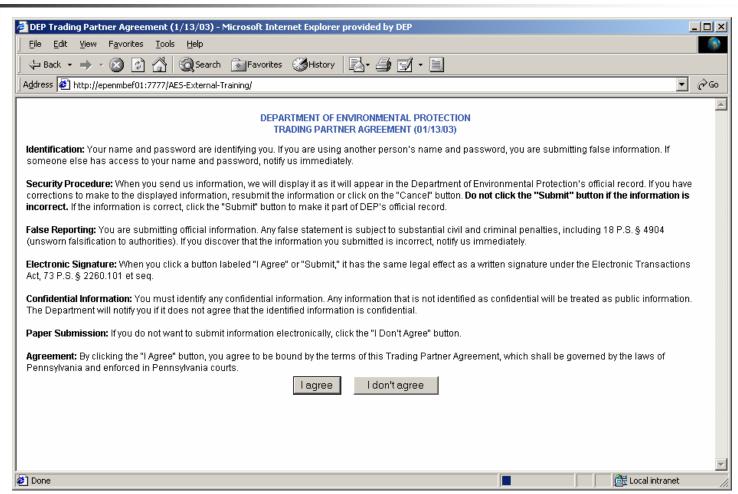

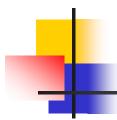

# Stages of a Report

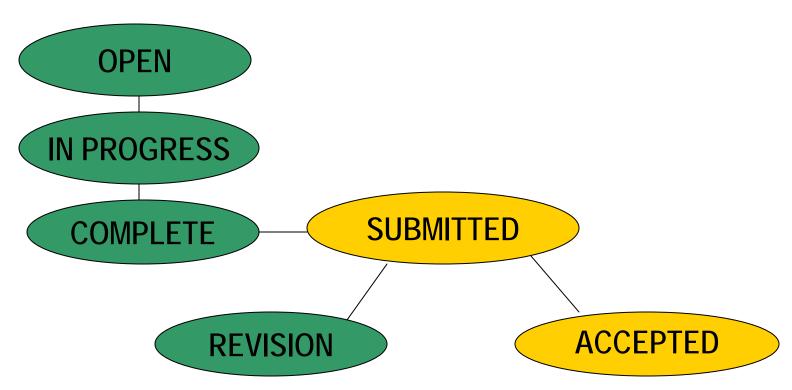

## **Facilities List**

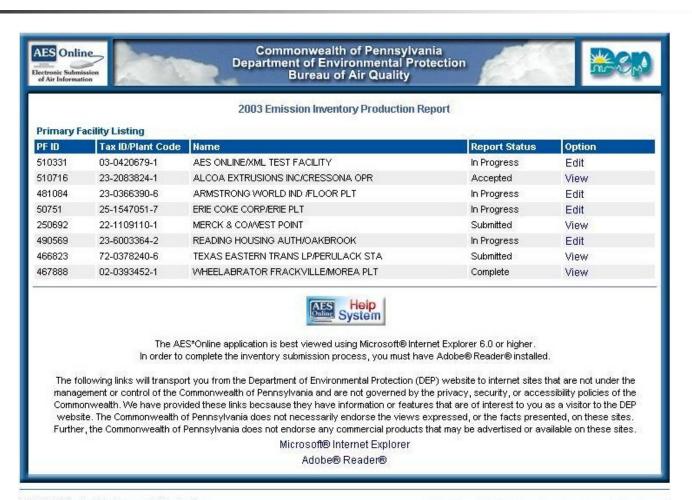

# Facility Home Screen

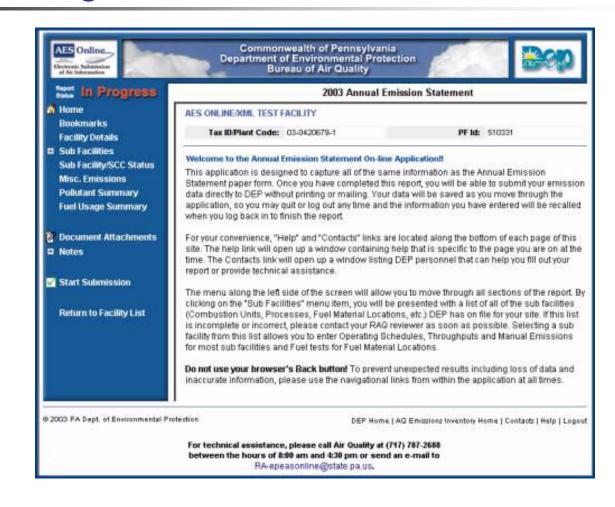

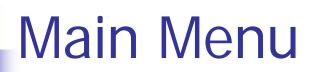

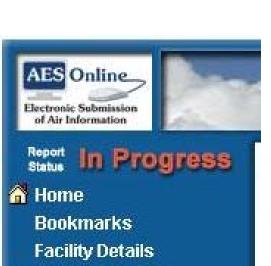

- Sub Facilities
  Sub Facility/SCC Status
  Misc. Emissions
  Pollutant Summary
  Fuel Usage Summary
- **Document Attachments**
- **■** Notes
- 🗸 Start Submission

**Return to Facility List** 

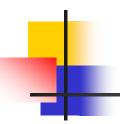

# **Facility Details**

### 2003 Emission Inventory Production Report

### Facility Details for AES ONLINE/XML TEST FACILITY

Tax ID/Plant Code: 03-0420679-1 PF Id: 510331

Region: HARRISBURG

County: Dauphin Municipality: Harrisburg City

SIC: 2899 - Manufacturing - Chemical Preparations, Nec

NAICS: 325998 - All Other Miscellaneous Chemical Product and Preparation Manufacturing

| Contact | Name       | Address                                | Telephone    | E-mail Address |
|---------|------------|----------------------------------------|--------------|----------------|
| FIRM    | M Rudawski | 400 Market St,<br>Harrisburg, PA-17104 | 717-783-9241 |                |
| LOCAD   |            | 400 Market St,<br>Harrisburg, PA-17104 |              |                |
| PRMT    | M Rudawski | 400 Market St,<br>Harrisburg, PA-17104 | 717-783-9241 |                |
| REOFF   | M Rudawski | 400 Market St,<br>Harrisburg, PA-17104 | 717-783-9241 |                |

| SITE LOCATION INFORMA | ATION |            |                             |
|-----------------------|-------|------------|-----------------------------|
| Map:                  |       | Latitude:  | 40 deg, 52 min, 19.70 sec N |
| Elevation(Ft):        | 0     | Longitude: | 79 deg, 50 min, 21.85 sec W |
| UTM Zone:             | 17    | UTM North: | 4525.0                      |
|                       |       | UTM East:  | 597.8                       |
|                       |       |            |                             |

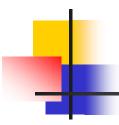

# **Sub-Facilities List**

### 2003 Emission Inventory Production Report

| ÷ | Туре | Sub Facility | Name                                   |    |
|---|------|--------------|----------------------------------------|----|
|   | FML  | FM001        | NATURAL GAS PIPELINE                   |    |
| Г | FML  | FM004        | COAL BUNKER                            |    |
| П | FML  | FM005        | #2 OIL TANK                            |    |
| Г | CNTL | C310         | ROTO: PRESSES REECO INCINERATOR        |    |
| Г | CNTL | C350         | ROTO: #5 LINE REECO INCINERATOR        |    |
| Г | CU   | 031          | PEMS: BOILER "B"                       |    |
| П | CU   | 032          | PEMS: BOILER "C" (COAL)                |    |
| Г | CU   | 033          | PEMS: BOILER "D"                       |    |
|   | CU   | 035          | CARRIER HEATER FEEDER BURNER / OVEN PA | ιK |
|   | PROC | 103          | PEMS: ASH HANDLING SYSTEM              |    |
| П | PROC | 110          | PEMS: SAFETY KLEEN WASHRS              |    |
|   | PROC | 301          | ROTO: TANK EMISSIONS                   |    |
| Г | PROC | 302          | ROTO: LUWA SOLVENT RECOVERY            |    |
|   | PROC | 304          | ROTO: MAKE-UP AIR UNIT                 |    |
|   | PROC | 306          | ROTO: TWO HOT BOXES                    |    |
|   | PROC | 320          | ROTO: #2 PRESS                         |    |
| П | PROC | 321          | ROTO: #2 PRESS INK ROOM                |    |
| П | PROC | 329          | ROTO: PRESSES CLEANUP SOLVENT          |    |
| П | PROC | 349877       | INLAID: BLD 416 LACQUER                |    |
|   | PROC | 350          | ROTO: #5 C & F LINE WALD.              |    |
| г | PROC | 351          | ROTO: #5 C & F LINE LAS                |    |

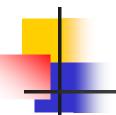

# Sub Facility/SCC Status

#### 2003 Emission Inventory Production Report SCC Status Change Request for ARMSTRONG WORLD IND /FLOOR PLT New Note 🥦 | Printer Friendly Version 😅 This page displays the current status of the SCCs for your Facility. If necessary, use the checkboxes next to the following SCCs to request a change to their current indicated status. Status SCC# Description Current Pending Change CU - 031 - PEMS: BOILER "B" 1-02-006-01 EXTERNAL COMBUSTION BOILERS INDUSTRIAL NATURAL GAS Active None OVER 100 MBTU/HR 1-02-005-01 EXTERNAL COMBUSTION BOILERS INDUSTRIAL DISTILLATE OIL Active None GRADES 1 AND 2 OIL 1-02-010-02 EXTERNAL COMBUSTION BOILERS INDUSTRIAL LIQUIFIED Inactive None PETROLEUM GAS (LPG) PROPANE 1-02-004-01 EXTERNAL COMBUSTION BOILERS INDUSTRIAL RESIDUAL OIL Inactive None GRADE 6 OIL CU - 032 - PEMS: BOILER "C" (COAL) 1-02-001-04 EXTERNAL COMBUSTION BOILERS INDUSTRIAL ANTHRACITE COAL Active None TRAVELING GRATE (OVERFEED) STOKER CU - 033 - PEMS: BOILER "D" 1-02-006-01 EXTERNAL COMBUSTION BOILERS INDUSTRIAL NATURAL GAS Active None OVER 100 MBTU/HR 1-02-005-01 EXTERNAL COMBUSTION BOILERS INDUSTRIAL DISTILLATE OIL Active None GRADES 1 AND 2 OIL 1-02-010-02 EXTERNAL COMBUSTION BOILERS INDUSTRIAL LIQUIFIED Inactive None PETROLEUM GAS (LPG) PROPANE 1-02-004-01 EXTERNAL COMBUSTION BOILERS INDUSTRIAL RESIDUAL OIL Inactive None GRADE 6 OIL

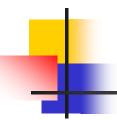

# **Fuel Tests**

|              | eriai: | #2 Oil    |       |            |      |        |               |           |        |
|--------------|--------|-----------|-------|------------|------|--------|---------------|-----------|--------|
| Percent      | Ash:   | 0.00      | Perce | nt Sulfur: | 0.00 | BTU(II | b/gal/cu ft): | 0         |        |
| Fuel Test    | Date   | Collected |       | % Ash      | %    | Sulfur | BTU (lb/ga    | al/cu ft) | Action |
| Add New Fuel | Test   |           |       |            |      |        |               |           |        |
| Fuel Test 1  |        |           |       |            |      |        |               |           |        |

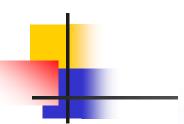

# Operating Schedules & Throughputs

| New Note |                        | LER#2              | ts for CU 032 - Bo | Throughpu   | ng Schedule & T  |
|----------|------------------------|--------------------|--------------------|-------------|------------------|
| FML: FML | Fuel Data Based o      | 1                  | Natural Gas        | Fuel:       | 1-02-006-02      |
|          |                        |                    |                    |             | le 01/01/2003    |
| 200      | l Days                 | Total              | /2003 🛗            | 01/01       | e Effective      |
| 2000     | Hours                  | Total I            | /2003              | 12/31       | Date End         |
| 3.8      | Week                   | * Days Per         |                    |             |                  |
| ık.      | calculated if left bla | This field will be |                    |             |                  |
| c Feet)  | IOM is Million Cubi    | (Default U         | Cubic Feet         | n Million C | y Throughputs In |
| 2.00     | March [                | 2.00               | February           | 2.00        | lanuary          |
| 2.00     |                        |                    |                    | 2.00        | April            |
| 2.00     | June [                 | 2.00               | May                | 2.00        | Libra            |
|          | June [<br>September [  | 2.00               | May  <br>August    | 2.00        | July             |
| 2.00     |                        |                    |                    |             |                  |

# **Manual Emissions**

|                         |                 | 2005 Annual Emission Stateme   | nt 🊜 B       | ookmark This Page                        |
|-------------------------|-----------------|--------------------------------|--------------|------------------------------------------|
| Manual Emissions fo     | or 033 - B27 B0 | DILER                          | View Factors | New Note 🕏                               |
| List of Criteria Pollut | tants           | Ĭ                              | Emission Am  | ount                                     |
| Pollutant               | CAS             | Calculation Method             | (0.0 TPY)    | Use<br>Factor Action                     |
| † Ammonia               | 7664417         | Co. Stack Test Approved By De  | 2.0000       | en en en en en en en en en en en en en e |
| † co                    | 630080          | Continuous Emission Monitorir  | 3.0000       |                                          |
| Lead                    | 7439921         | Co. Stack Test Approved By De  | 0.5000       |                                          |
| † NOX                   | 10102440        | Co. Stack Test Approved By De  | 12.0000      |                                          |
| † PM10                  |                 | Continuous Emission Monitorir  | 1.0000       |                                          |
| PM2.5                   |                 | No Factor Available            | 0.0000       |                                          |
| † sox                   | 7446095         | Dep Efficiency Of Control Devi | 1.0000       |                                          |
| † voc                   |                 | Continuous Emission Monitorir  | 1.0000       |                                          |
| List of VOC HAPs        | CAS             | Calculation Method             | (0.0 TPY)    | Use<br>Factor Action                     |
| † Benzene               | 71432           | Dep Factor Used By Dep         |              | <b>▽</b>                                 |
| † Butane                | 106978          | Dep Factor Used By Dep         |              | ᅜ                                        |
| † Formaldehyde          | 50000           | Dep Factor Used By Dep         | 9            | <b>~</b>                                 |
| † Hexane                | 110543          | Dep Factor Used By Dep         |              | V                                        |
| † Naphthalene           | 91203           | Dep Factor Used By Dep         |              | ✓                                        |
| † Pentane               | 109660          | Dep Factor Used By Dep         |              | ᅜ                                        |
|                         |                 |                                |              |                                          |

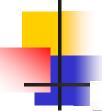

## Miscellaneous Emissions

2003 Emission Inventory Production Report

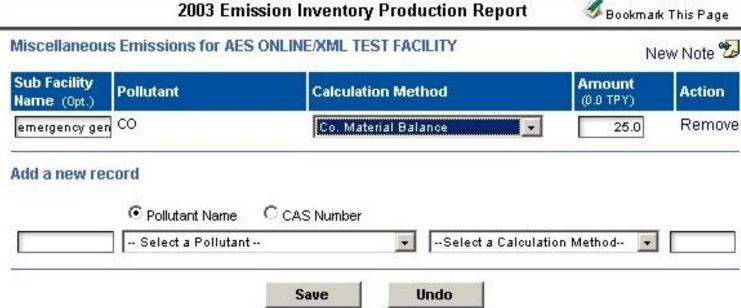

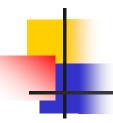

# Site Pollutant Summary

| 2005 4  |       | T        | C4-4      |  |
|---------|-------|----------|-----------|--|
| ZUUD AN | nuari | Emission | Statement |  |

| 1 | Bookmark  | This  | Page |
|---|-----------|-------|------|
| - | DOURINAIR | 11115 | raye |

| List of Criteria Pollutants | Emissio        | n Amounts in Ton | s/Year (TPY)      |       |
|-----------------------------|----------------|------------------|-------------------|-------|
| Pollutant                   | Sub Fac. Total | Misc. Emissions  | Facility Estimate | Actio |
| Ammonia                     | 18.0000        | No Data          | 18.0000           |       |
| CO                          | 44.0000        | No Data          | 44.0000           |       |
| Lead                        | 4.0000         | No Data          | 4.0000            |       |
| NOX                         | 94.0000        | No Data          | 94.0000           |       |
| PM10                        | 1502.2000      | No Data          | 1505.0000         |       |
| PM2.5                       | 1.0000         | No Data          | 1.0000            |       |
| SOX                         | 76.0000        | No Data          | 76.0000           |       |
| voc                         | 100.0000       | No Data          | 100.0000          |       |

### List of VOC HAPs

| Pollutant             | Sub Fac. Total N | Aisc. Emissions | Facility Estimate | Action |
|-----------------------|------------------|-----------------|-------------------|--------|
| (Chloromethyl)benzene | No Data          | 5.0000          | 5.0000            |        |
| Benzene               | <b>f</b> 26.0000 | 4.0000          | 5.0000            |        |
| Butane                | <b>f</b> 10,0000 | 1.0000          | 1.0000            |        |
| Formaldehyde          | √ No Data        | No Data         |                   |        |
| Hexane                | <b>f</b> 2.0000  | No Data         |                   |        |
|                       |                  |                 |                   |        |

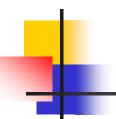

# Fuel Usage Summary

| sion Inventory Pro | auction Report                            | Bookmark This Pag                                                                                                    |
|--------------------|-------------------------------------------|----------------------------------------------------------------------------------------------------|
| HOUSING AUTH/OAI   | KBROOK SCC Fue                            | l Usage   New Note                                                                                                    |
| Total Use          | Units                                     | Action                                                                                                    |
| 5000.00            | Thousand Gallons                          | -                                                                                                    |
| 0.00               | Pounds                                    | Remove                                                                                                    |
| 25.00              | Gallons                                   | Remove                                                                                                    |
| 22000.00           | Cubic Feet                                | ·                                                                                                    |
|                    |                                           |                                                                                                    |
| 0.00               | Select a Unit of Mea                      | sure 🕶                                                                                                    |
| Save               | Undo                                      |                                                                                                    |
|                    |                                           |                                                                                                    |
|                    | Total Use  5000.00  0.00  25.00  22000.00 | Total Use Units  5000.00 Thousand Gallons  0.00 Pounds  25.00 Gallons  22000.00 Cubic Feet  0.00 Select a Unit of Meas |

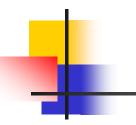

## **Attach Documents**

2003 Emission Inventory Production Report

| File Name     | Document               | Туре           | Document Description            | File Size             | Actions                                                                                                    |
|---------------|------------------------|----------------|---------------------------------|-----------------------|----------------------------------------------------------------------------------------------------|
| No Files atta | ched to this Report    |                |                                 |                       | All Marie and All Marie and Al |
| To up         | load a file attachmen  | ıt:            |                                 |                       |                                                                                                    |
| 1.            | Click the Browse       | button below   | <i>t</i> .                      |                       |                                                                                                    |
| 2.            | Navigate to the file y | ou'd like to υ | ipload and click on the file na | ame to select         | t it.                                                                                                    |
| 3.            | Click Open (The file   | path should    | l appear in the text box.)      |                       |                                                                                                    |
| 4.            | Select the appropria   | ate Documer    | nt Type for the attachment.     |                       |                                                                                                    |
| 5.            | Enter a Document D     | Description 1  | that briefly describes the doc  | ument.                |                                                                                                    |
| 3550          |                        | 1 14 6         | 0                               |                       |                                                                                                    |
| 6.            | Click Attach File to   | upload the fi  | 16.                             |                       |                                                                                                    |
|               |                        |                | ral minutes to upload, pleas:   | e be patient          |                                                                                                    |
|               |                        |                |                                 | e be patient          |                                                                                                    |
|               |                        |                |                                 | e be patient<br>Brows | _                                                                                                    |
|               | Note: Some files ma    |                | ral minutes to upload, pleas    |                       | _                                                                                                    |

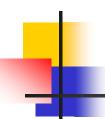

## Write Notes

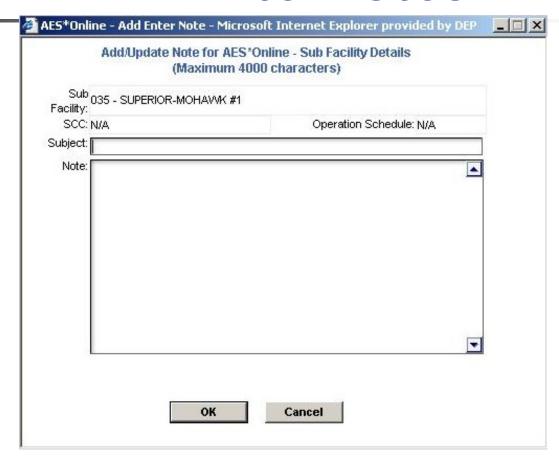

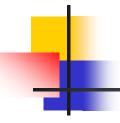

# Report Submission

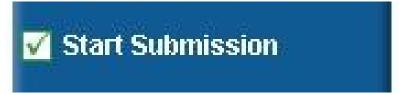

- Checks for completeness.
- Produces PDF summary to review and save or print.
- Notifies reviewer to begin review.

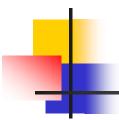

# Report Revision

Three icons are used to flag data:

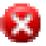

"Verify" is used by the reviewer to indicate any problems.

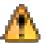

"Acknowledged" appears after you address those items.

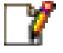

"Modified" identifies changes you made that weren't requested.

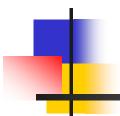

# Minor Features

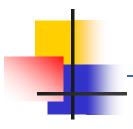

## Common Footer Links

DEP Home | AQ Emissions Inventory Home | Contacts | Help | Logout

- DEP Home: Opens http://www.dep.state.pa.us
- **AQ Emissions...** Inventory instructions.
- Contacts: DEP staff and the DEP Help desk.
- Help: Guidance for the current screen.
- Logout: Exits AES\*Online and returns you to the DEP GreenPort screen.

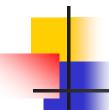

# Sub Facility Navigation Bar

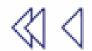

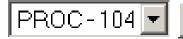

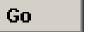

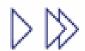

Available on sub facility-level screens and used two ways:

Select a sub facility from the dropdown menu and press 'Go'.

Click on a single arrow to move one record, or double arrow to move to the first/last.

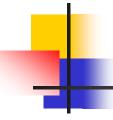

# Bookmarking

This link saves the page you are on:

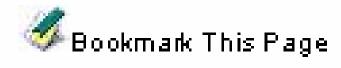

This menu link takes you back to it:

### Bookmarks

Bookmarks are user-specific.

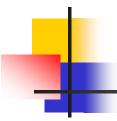

# Online Help

- Each screen in the system includes a link to online Help specific to that screen.
- The entire guide is available for printing or saving from the help system.
- Click the Contacts link at the bottom of the screen to contact AQ staff if you need further assistance.

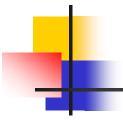

# What can't you do online?

- Create Facility or Sub Facility records.
- Edit existing records (maps, scc's, etc).
- Edit or view past years' data.
- Change user access.
- Modify confidentiality.
- Change reporting preference.